# 1 Objectif

#### **Installer et utiliser la macro complémentaire « tanagra.xla » dans Office 2007 et 2010.**

La macro complémentaire (« add-in » en anglais) « **tanagra.xla** » participe grandement à la diffusion du logiciel Tanagra. Il s'agit d'intégrer un menu Tanagra dans Excel. Ainsi l'utilisateur peut lancer les calculs statistiques sans avoir à quitter le tableur. Pour simple qu'elle soit, cette fonctionnalité facilite le travail du data miner. Le tableur est un des outils les plus utilisés pour la préparation des données (cf. KDNuggets Polls : [Tools / Languages for Data Cleaning](http://www.kdnuggets.com/polls/2008/tools-languages-used-data-cleaning.htm) – 2008). En intégrant le logiciel de data mining dans cet environnement, on évite au praticien des manipulations répétitives et fastidieuses : importation, exportation, vérifier la compatibilité des formats, etc.

L'installation de l'add-in sous Office XP (valable de Office 1997 à Office 2003) est décrite dans un ancien didacticiel [\(mars 2008\)](http://tutoriels-data-mining.blogspot.fr/2008/03/importation-fichier-xls-excel-macro.html). La procédure devient caduque dans Office 2007 et Office 2010 dans la mesure où les menus d'Excel ont été réorganisés. Pourtant la macro reste opérationnelle. Il est dommage que les utilisateurs ne puissent pas en profiter.

Dans ce didacticiel, nous détaillons la démarche à suivre pour intégrer la macro Tanagra dans les nouvelles versions d'Excel. Le préalable indispensable est qu'il faut que Tanagra soit installé sur votre machine via le setup d'installation. Nous nous concentrerons sur Office 2007 dans un premier temps. La procédure est aussi valable pour Office 2010. Ce passage à des versions récentes d'Excel n'est absolument pas anodin. En effet, par rapport aux précédentes, elles peuvent gérer un nombre plus important de lignes et de colonnes. Nous pouvons ainsi **traiter une base** allant jusqu'à **1.048.575 observations** (la première ligne correspond aux noms des variables) et **16.384 variables**.

Nous traiterons pour notre part une base comportant 100.000 observations et 22 variables [\(wave100k.xlsx\)](http://eric.univ-lyon2.fr/~ricco/tanagra/fichiers/wave100k.xlsx). Il s'agit d'une version du fichier « wave » bien connu des informaticiens [\[http://archive.ics.uci.edu/ml/datasets/Waveform+Database+Generator+\(Version+1\)\]](http://archive.ics.uci.edu/ml/datasets/Waveform+Database+Generator+(Version+1)). Notons que ce fichier, de par le nombre de lignes, ne peut pas être manipulé par les versions antérieures d'Excel.

La procédure décrite dans ce document est également valable pour la macro complémentaire associée au logiciel SIPINA [\(sipina.xla\)](http://tutoriels-data-mining.blogspot.com/2008/03/connexion-excel-sipina.html).

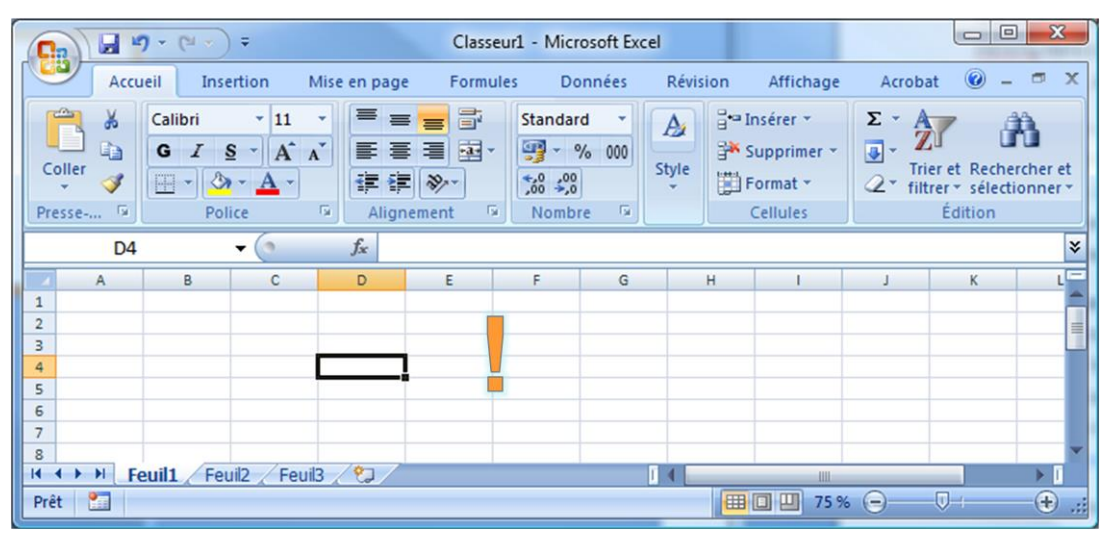

### 2 Installation de la macro - Excel 2007

Après avoir lancé Excel, nous obtenons l'interface ci-dessus. Pour installer la macro complémentaire, nous effectuons un clic-droit sur un des onglets du ruban supérieur. Dans le menu contextuel, nous cliquons sur « Personnaliser la barre d'outils *Accès rapide*… ». Une boîte de dialogue apparaît. Nous sélectionnons l'item « Compléments » dédié à la gestion, entre autres, des macros complémentaires.

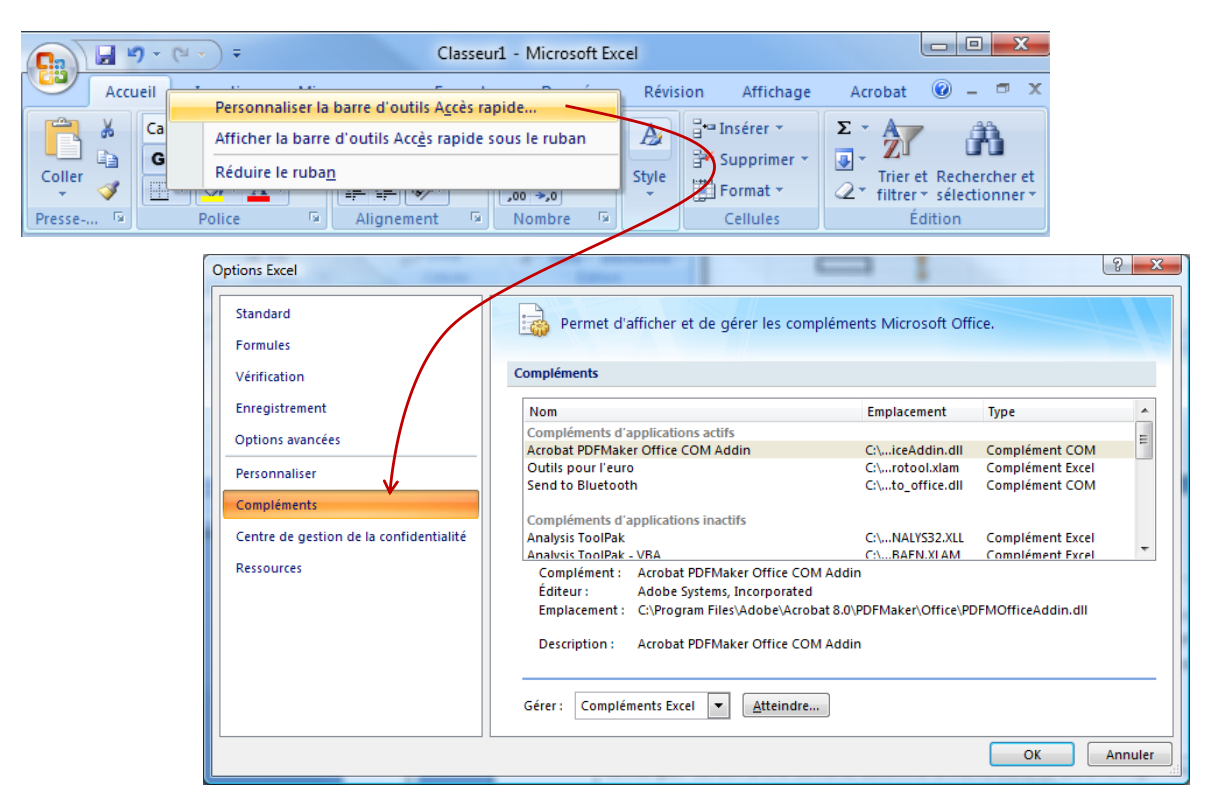

*Remarque : La démarche suivante aboutit à la même boîte de dialogue. Nous cliquons sur le bouton Office (en haut à gauche), puis nous actionnons le bouton « Options Excel ».*

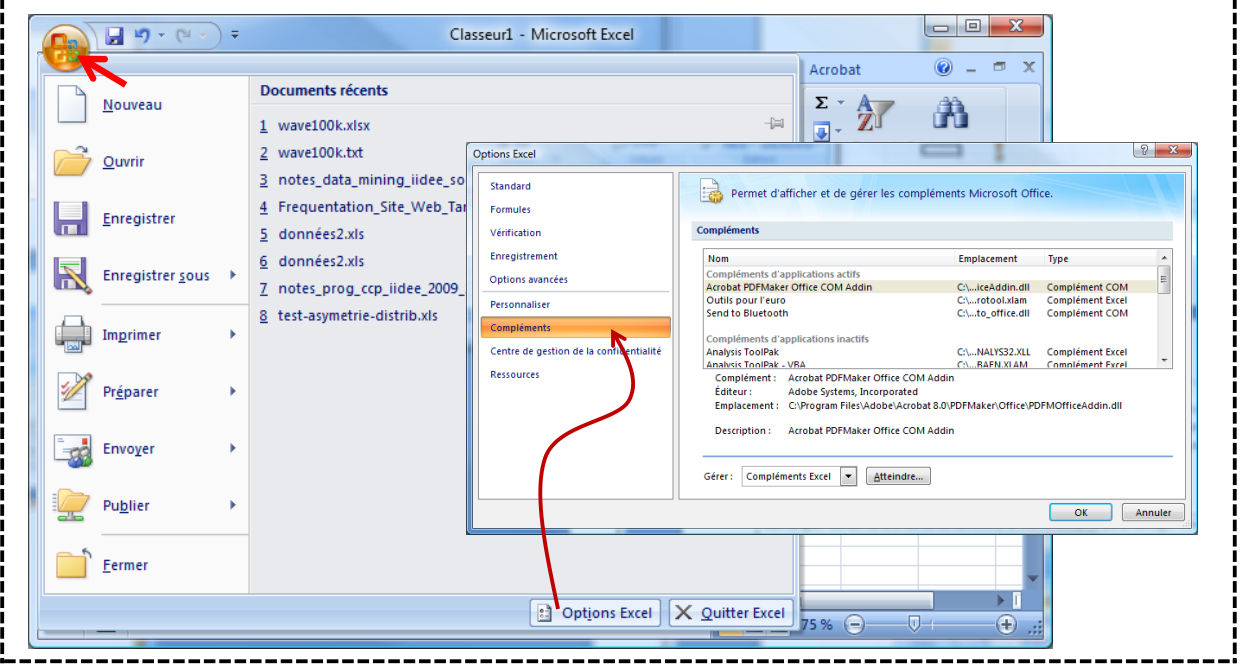

Nous observons la liste des macros installés. Dans la partie basse de la fenêtre, nous actionnons le bouton « Atteindre » de l'option « Compléments Excel ». Nous retrouvons alors une boîte de dialogue de gestion des macros complémentaires identique à celles des versions précédentes d'Excel. Pour intégrer « tanagra.xla », nous cliquons sur « Parcourir… ». Nous récupérons le fichier dans le répertoire d'installation de Tanagra.

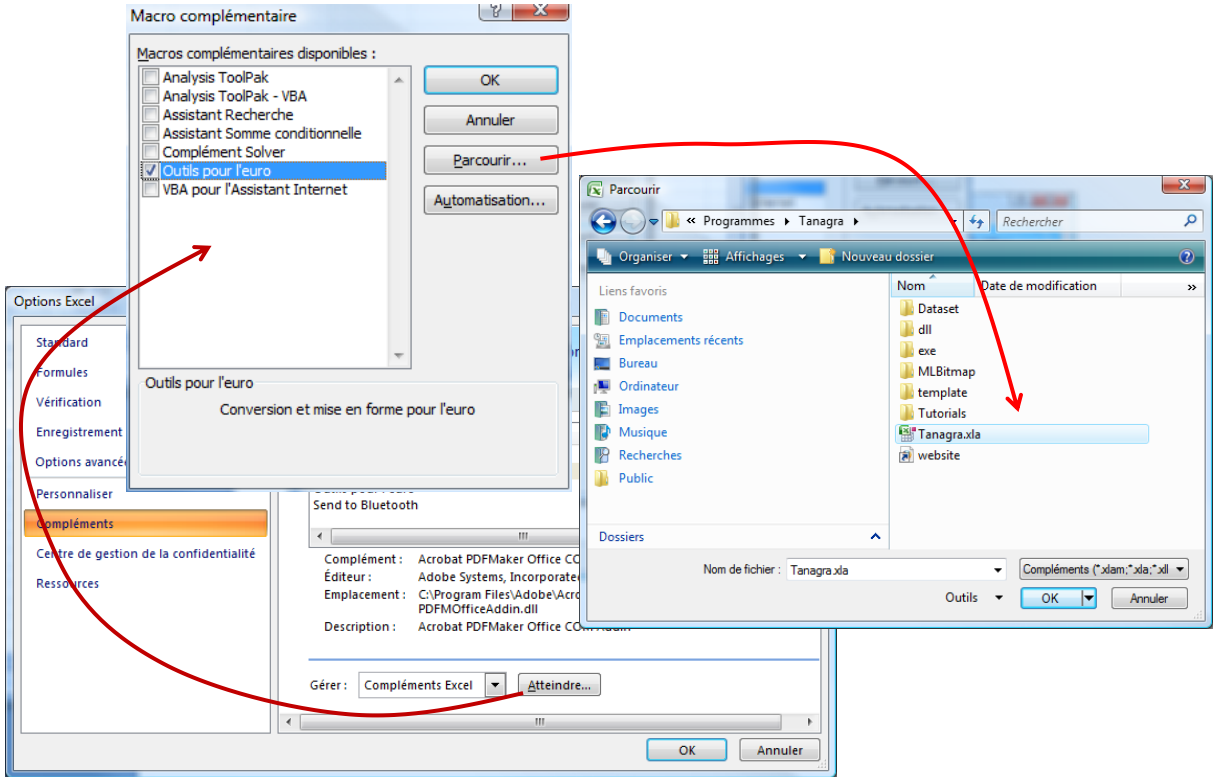

Il ne reste plus qu'à valider, la nouvelle fonction est maintenant durablement installée dans l'onglet « Compléments » du ruban Excel c.-à-d. elle sera disponible même après le redémarrage du tableur.

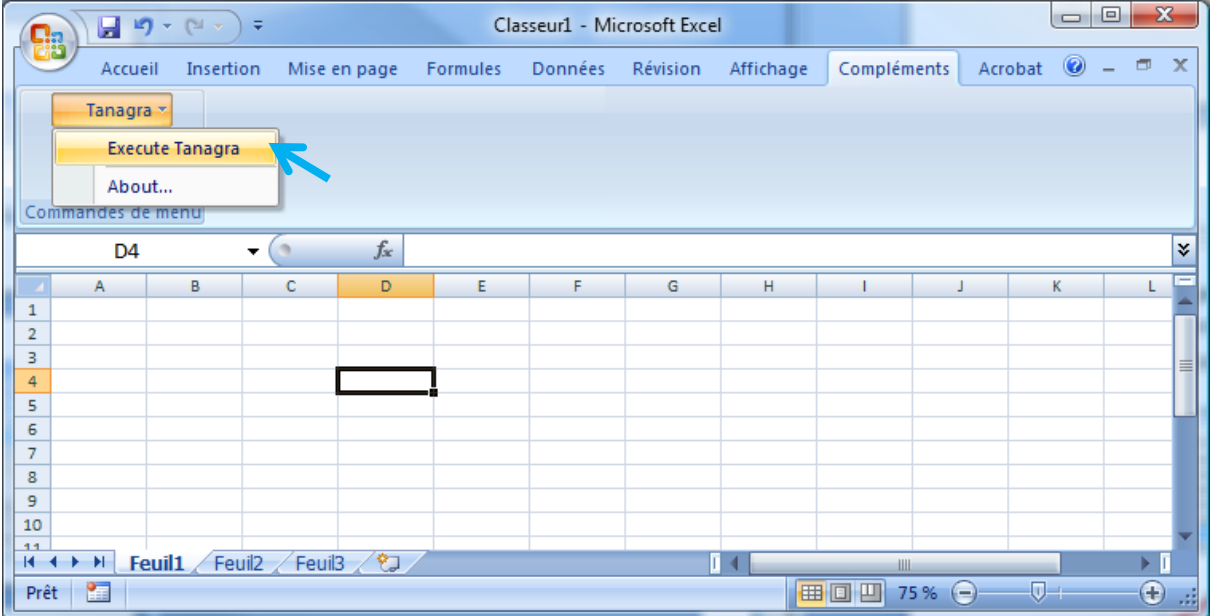

# 3 Utilisation de la macro - Excel 2007

L'utilisation de la macro dans Excel 2007 est la même que pour les versions précédentes d'Excel. Nous chargeons le fichier « wave100k.xlsx ». Nous sélectionnons la plage de données, puis nous actionnons le menu « Compléments / Tanagra / Execute Tanagra… ». Une boîte de dialogue apparaît. Nous vérifions que la sélection est correcte. Nous cliquons alors sur le bouton OK.

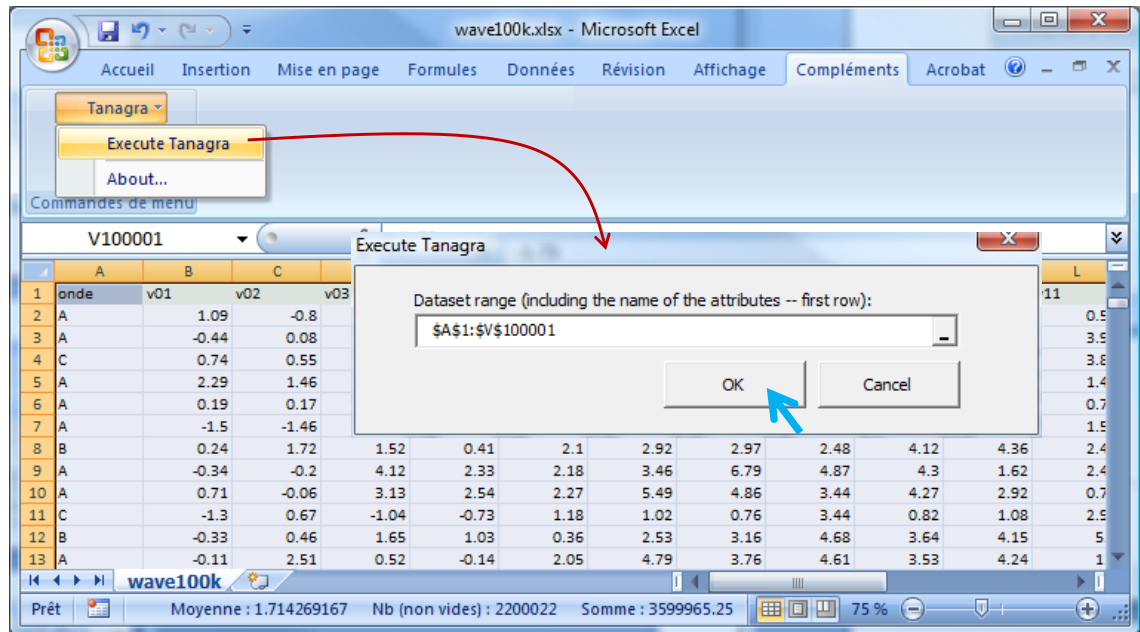

Très rapidement, Tanagra apparaît. Un nouveau diagramme est créé et les données sont chargées.

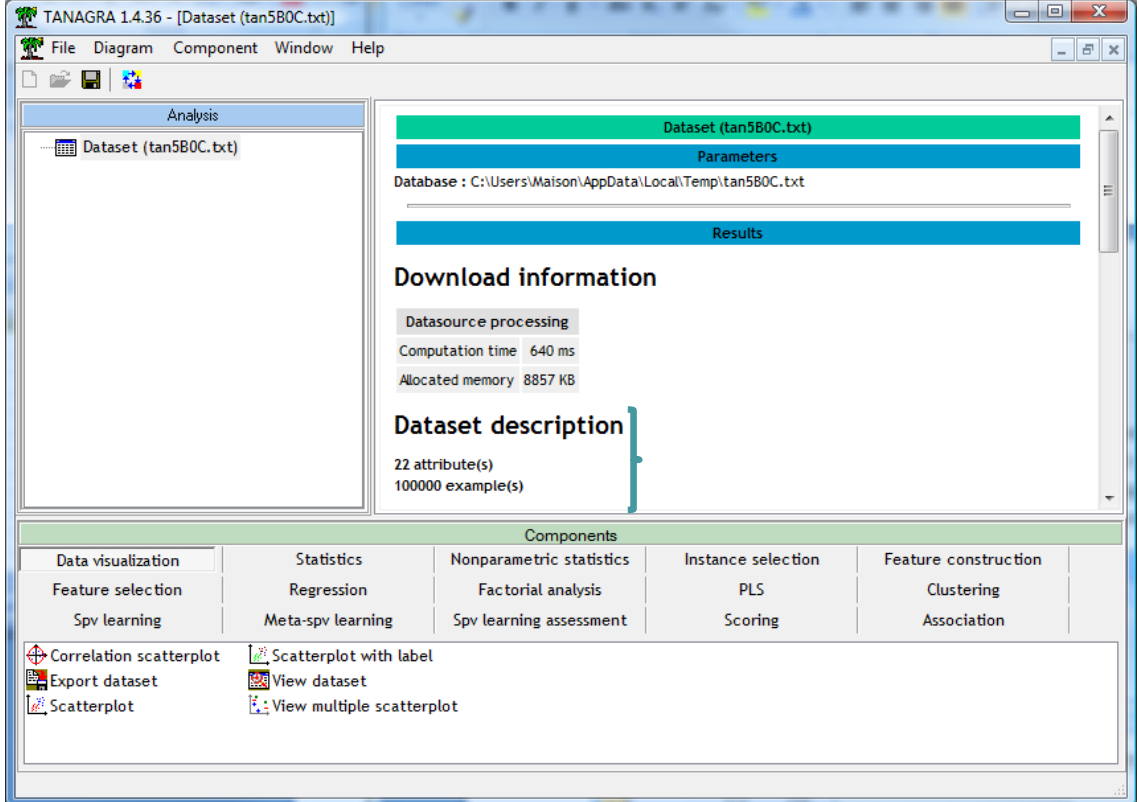

Le composant VIEW DATASET (onglet DATA VISUALISATION) permet de vérifier leur intégrité.

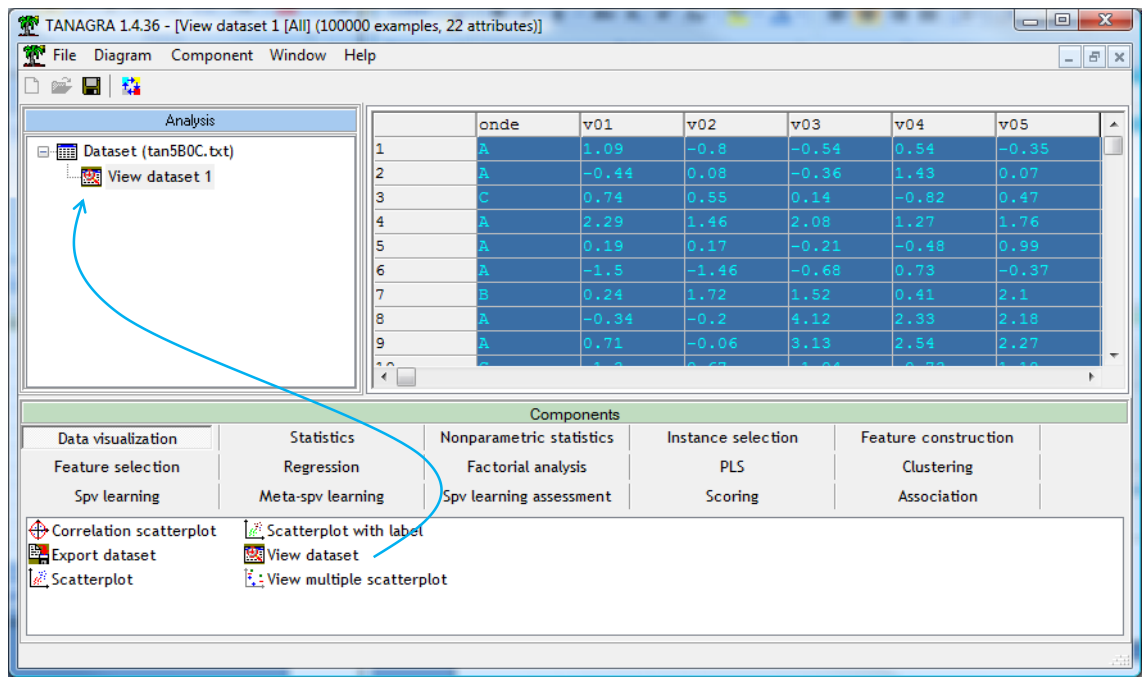

#### 4 Procédure pour Excel 2010

Il était important de vérifier si la procédure décrite dans ce document reste valable pour la toute dernière version d'Excel associée à Office 2010. Nous ne disposions que de la version « Beta » d'Office mais il ne devrait pas y avoir de changements notables avec la version définitive.

Pour installer la macro, au démarrage d'Excel, nous effectuons le même clic droit sur un des onglets du ruban (*Le bouton Office a disparu de l'interface tiens. Il est remplacé par l'onglet « Fichier »…*). Via le menu contextuel « Personnaliser la barre d'outils d'Accès rapide », nous aboutissons à la boîte de paramétrage des compléments.

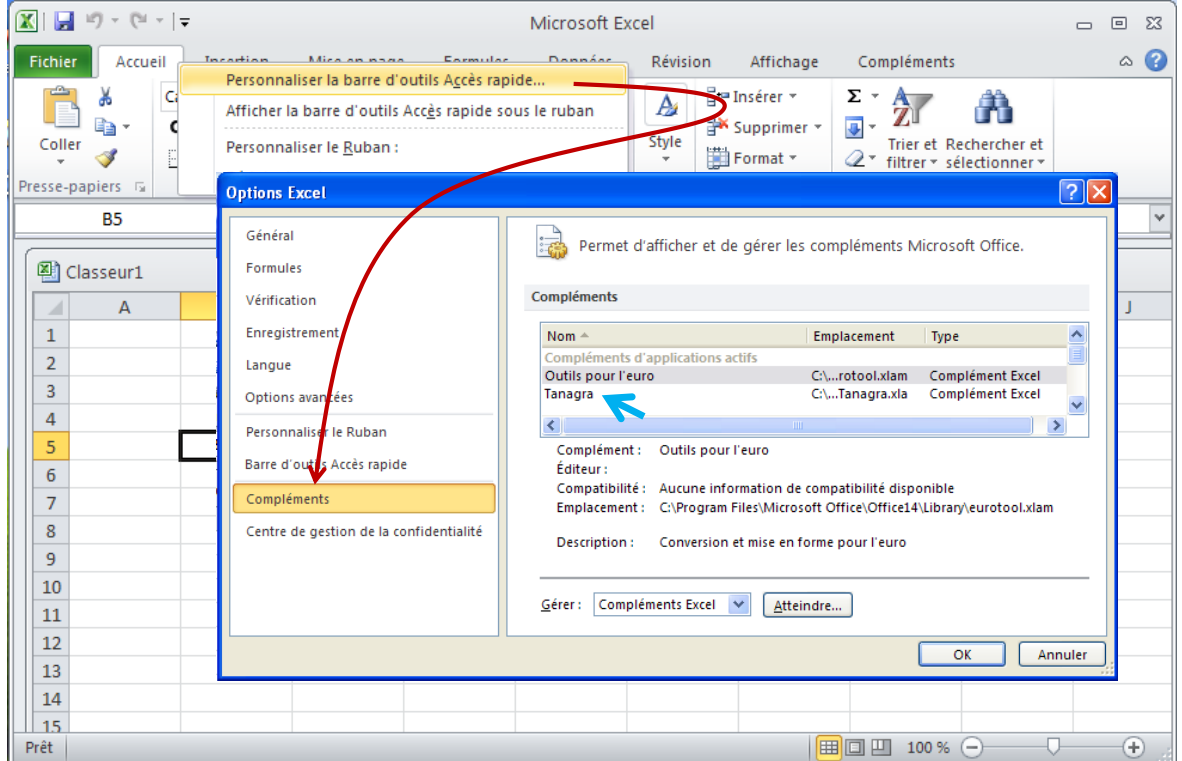

La démarche subséquente est identique à celle sous Office 2007 c.-à-d. actionner le bouton *Atteindre*, récupérer le fichier « tanagra.xla » dans le répertoire d'installation de Tanagra, le menu Tanagra est alors automatiquement intégré dans l'onglet « Compléments ».

L'utilisation de l'add-in Tanagra est absolument la même.

# 5 Conclusion

La macro complémentaire « tanagra.xla », écrite à l'origine pour Office 2000, reste donc opérationnelle sous les versions d'Office 2007 et, plus récemment, Office 2010. Les temps de transfert restent raisonnables, même lorsque nous traitons de gros fichiers (ex. pour la version à 500.000 observations du fichier « wave », le temps de transfert est d'environ 4 secondes).

Notons que le même dispositif d'add-in a été mis en place pour Open Office. Il fonctionne à la fois sous Windows [\(http://tutoriels-data-mining.blogspot.com/2008/03/connexion-open-office](http://tutoriels-data-mining.blogspot.com/2008/03/connexion-open-office-calc.html)[calc.html\)](http://tutoriels-data-mining.blogspot.com/2008/03/connexion-open-office-calc.html) et sous Linux [\(http://tutoriels-data-mining.blogspot.com/2009/04/connexion-open-office](http://tutoriels-data-mining.blogspot.com/2009/04/connexion-open-office-calc-sous-linux.html)[calc-sous-linux.html\)](http://tutoriels-data-mining.blogspot.com/2009/04/connexion-open-office-calc-sous-linux.html).